<span id="page-0-0"></span>Aus dem Department/Zentrum … Klinik für/Institut für … des Universitätsklinikums Freiburg im Breisgau bzw. der Albert-Ludwigs-Universität Freiburg im Breisgau

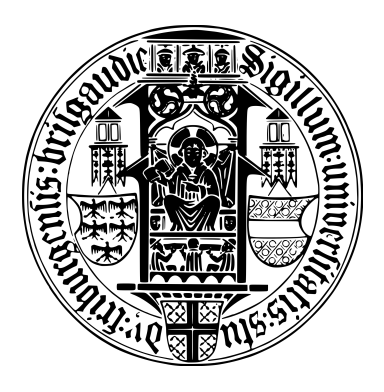

### **The Damaging Effects of Laughing Loudly on Sad and Severe Seriousness**

#### INAUGURAL - DISSERTATION

zur Erlangung des Medizinischen Doktorgrades der Medizinischen Fakultät der Albert-Ludwigs-Universität Freiburg im Breisgau

> Vorgelegt 1234 von Mensch Meier geboren in Münchhausen

Dekan/in: Prof. Dr. Dr. Date 1. Gutachter/in: Prof. Dr. Dr. Date 2. Gutachter/in: Prof. Dr. Dr. Date Jahr der Promotion: 1234

## Table of Contents

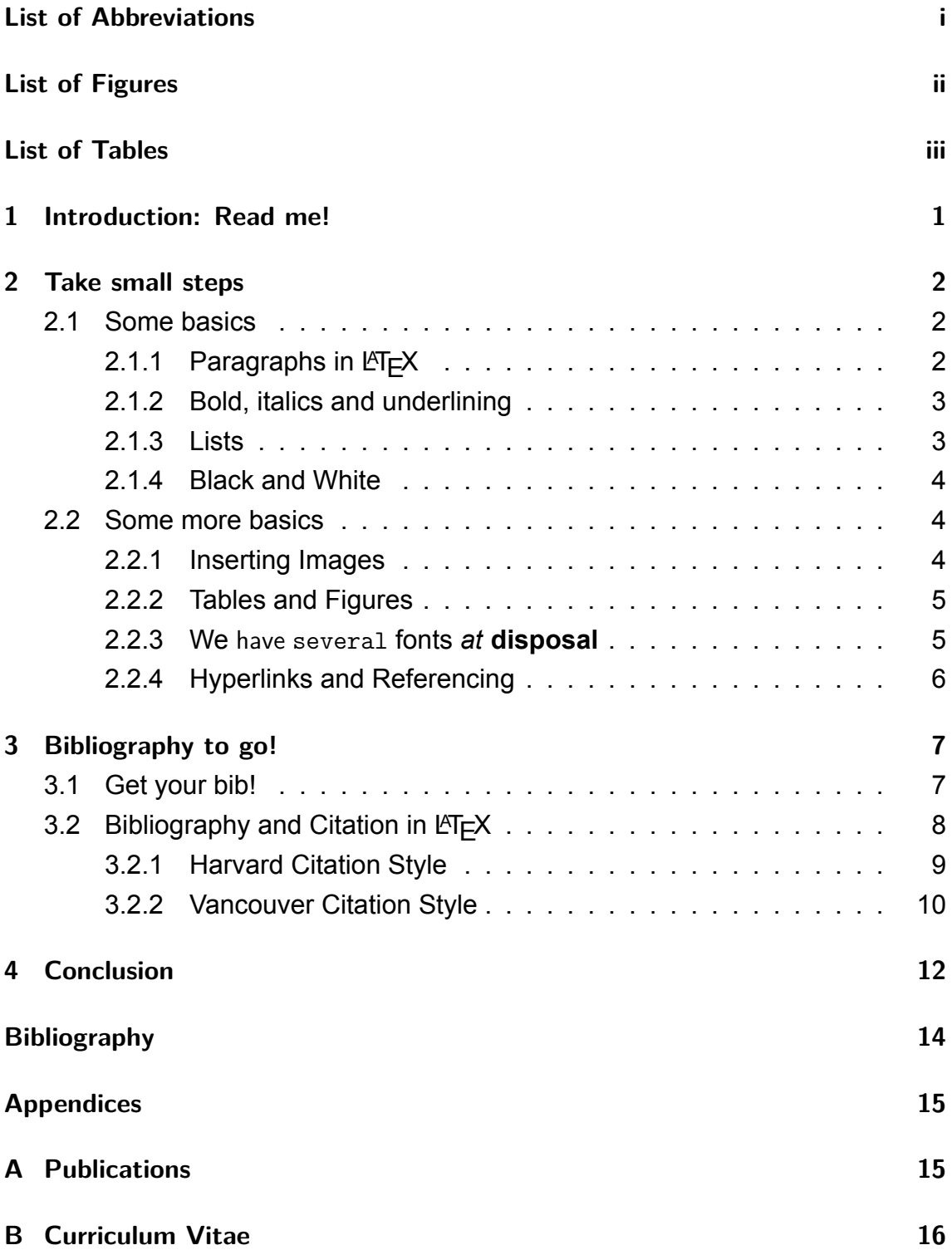

### <span id="page-3-0"></span>List of Abbreviations

- AFG ...... Afghanistan
- AGO ...... Angola
- ALN ...... Albania
- BFG ...... Big friendly giant
- BTW ...... by the way
- NCL . . . . . . Further reading: <https://de.overleaf.com/learn/latex/Nomenclatures>

# <span id="page-4-0"></span>List of Figures

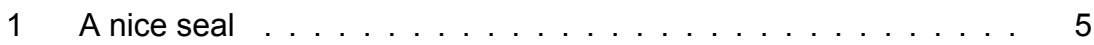

# <span id="page-5-0"></span>List of Tables

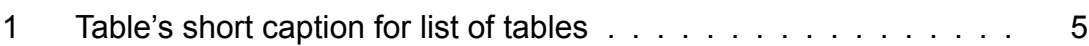

# <span id="page-6-0"></span>1 Introduction: Read me!

This is a very unofficial and primitive template for typesetting dissertations, as outlined by the Faculty of Medicine of the University of Freiburg i.Br., Germany. This example does **not** provide a finished and fully developed dissertation template not in any way! In fact, its mere purpose is to lay the foundations for further modifications! As it is your very own dissertation, please do have a go at playing around with various parameters of style and layout! (Unfortunately,) The readability and aesthetics of your final document have an impact on reception, at least to a minor extent!

That's why it's highly recommended to change and adapt this template according to your needs! Use the creative bent and the brains that have been given to you! Do not hesitate to dig your way through the preambles, bib-files and texfiles, sometimes it is self-explanatory! (A short note on standards of style and *meeting requirements: Sometimes, it can be useful to feign (technical) ignorance, thus achieving an output of improved aesthetics!)*

Moreover, it has to be emphasized that the correctness of both, settings and contents, can not be guaranteed for and, therefore, needs to be double-checked! Errare humanum est! Happy typesetting!

A selection of sources:

- [Abfassungsrichtlininen Medizinische Fakultät Freiburg; PDF \[online\]](https://www.med.uni-freiburg.de/de/verwaltung/akademische-angelegenheiten/promotionen/dr-med-dr-med-dent-alte-po/2020-07-13%20Abfassungsrichtlinien%20Medizinische%20Fakultaet%20Freiburg.pdf)
- https://tug.org/pracjourn/2008-1/mori/mori.pdf or [http://www.khirevich.com/](http://www.khirevich.com/latex/) [latex/](http://www.khirevich.com/latex/)
- <https://www.overleaf.com/learn> or [https://www.overleaf.com/learn/latex/Questions/](https://www.overleaf.com/learn/latex/Questions/How_to_get_started_writing_your_thesis_in_LaTeX) How to get started writing your thesis in LaTeX

## <span id="page-7-0"></span>2 Take small steps

### <span id="page-7-1"></span>2.1 Some basics

### <span id="page-7-2"></span>2.1.1 Paragraphs in  $\cancel{E_T}$

This is the text in first paragraph. This is the text in first paragraph. This is the text in first paragraph.

This is the text in second paragraph. This is the text in second paragraph. This is the text in second paragraph.

Example 1: The following paragraph (given in quotes) is an example of Center Alignment using the center environment.

"LaTeX is a document preparation system and document markup language. LaTeX uses the TeX typesetting program for formatting its output, and is itself written in the TeX macro language. LaTeX is not the name of a particular editing program, but refers to the encoding or tagging conventions that are used in LaTeX documents".

Paragraph indentation can be changed using *\*setlength{*\*parindent}{10ex} or *\*setlength{*\*parskip}{2ex}, to change vertical spacing.

This is the text in first paragraph. This is the text in first paragraph. This is the text in first paragraph.

This is the text in second paragraph. This is the text in second paragraph. This is the text in second paragraph.

#### <span id="page-8-0"></span>2.1.2 Bold, italics and underlining

Some of the **greatest** discoveries in science were made by *accident*.

Some of the greatest *discoveries* in science were made by accident.

*Some of the greatest* discoveries *in science were made by accident.*

**Some of the greatest** *discoveries* **in science were made by accident.**

<span id="page-8-1"></span>2.1.3 Lists

- 1. First level item
- 2. First level item
	- a) Second level item
	- b) Second level item
		- i. Third level item
		- ii. Third level item
			- A. Fourth level item
			- B. Fourth level item

Further reading: <https://www.overleaf.com/learn/latex/Lists>

#### <span id="page-9-0"></span>2.1.4 Black and White

Further reading: [https://www.overleaf.com/learn/latex/Using\\_colours\\_in\\_LaTeX#](https://www.overleaf.com/learn/latex/Using_colours_in_LaTeX#Further_reading) [Further\\_reading](https://www.overleaf.com/learn/latex/Using_colours_in_LaTeX#Further_reading)

This example shows different examples on how to use the xcolor package to change the colour of elements in  $\text{ET}_{F}X$ .

- ForestGreen
- SeaGreen
- SpringGreen
- LimeGreen

The background colour of some text can also be easily set. For instance, you can change to orange: this text and then continue typing.

### **Please note: white characters on a white background are as (in)visible as a white bear in a winter wonder land!**

### <span id="page-9-1"></span>2.2 Some more basics

#### <span id="page-9-2"></span>2.2.1 Inserting Images

As you can see in figure [1,](#page-10-2) the seal is black. Also, on page [5](#page-10-2) find the same example.

Further reading: [https://www.overleaf.com/learn/latex/Inserting\\_Images](https://www.overleaf.com/learn/latex/Inserting_Images)

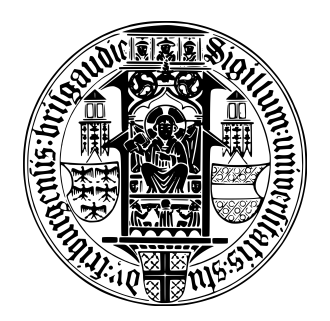

<span id="page-10-2"></span>Figure 1: A nice seal (Unknown or Albert-Ludwigs-University Freiburg, [2009\)](#page-19-1)

### <span id="page-10-0"></span>2.2.2 Tables and Figures

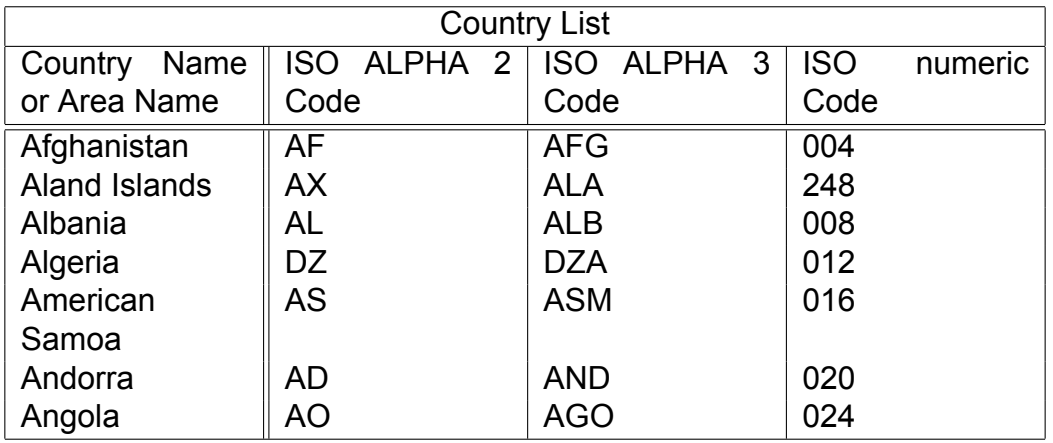

<span id="page-10-3"></span>Table 1: This is a table containing foo

You'll jump to the table of concern by clicking on [1](#page-10-3). Further reading: <https://www.overleaf.com/learn/latex/Tables> AND also: [HERE \(recommended\)](https://it.overleaf.com/learn/latex/How_to_Write_a_Thesis_in_LaTeX_(Part_3):_Figures,_Subfigures_and_Tables)

### <span id="page-10-1"></span>2.2.3 We have several fonts *at* **disposal**

This is a simple example, this will show different font sizes and also different font styles.

In this example the  $huge$   $font$   $size$  is set and the Foot note size also. There's a fairly large set of font sizes.

In this example command and switches are used. A command is used to change the style of a sentence

A switch changes the style from this point to the end of the document unless other

switch is used

The serified roman font is used for the main body of the text. *Italics are typically used to denote emphasis or quotations.* The teletype font is typically used for source code listings. The **bold**, small-caps and sans-serif variants of the base roman font can be used to denote specific types of information.

we can also change the font size, although it is usually not necessary.

Further reading: https://www.overleaf.com/learn/latex/Font\_sizes,\_families,\_and [styles](https://www.overleaf.com/learn/latex/Font_sizes,_families,_and_styles)

### <span id="page-11-0"></span>2.2.4 Hyperlinks and Referencing

 $\mathbb{E}$ T<sub>F</sub>X is perfect for hyperlinks and cross-referencing. See Fig. [1](#page-10-2) to jump to a marvelous seal. Or take a look at page [1.](#page-0-0) If in doubt, got to [ii](#page-4-0). Further reading: <https://www.overleaf.com/learn/latex/Hyperlinks#Parameters>

# <span id="page-12-0"></span>3 Bibliography to go!

Usually, it is too much of a hassle when dealing with bibliographies in  $\text{ETr}X$ . Particularly, meeting the University's or Faculty's standards of style and formatting will take up some of the time that could be used for work regarding your thesis' contents - or sleeping! Fair enough!

### <span id="page-12-1"></span>3.1 Get your bib!

Citing and printing bibliographies is pretty much automated with  $\lfloor \frac{H}{K} \rfloor$ . For the bibliography management of this very document, we chose to use the BibL $TFX$ engine.

(Further reading: [https://www.overleaf.com/learn/latex/Bibliography\\_management\\_](https://www.overleaf.com/learn/latex/Bibliography_management_with_biblatex) with biblatex)

As you'll note, it is a bib.file you need! It contains all relevant information on the sources you used when writing your thesis. A bib-entry looks like that:

```
@book{RefAbbreviation:1950,
author = {Lewis, Clives Staples},
title = {The Chronicles of Narnia},
publisher = {HarperCollins},
location = {New York},
year = {1950}}
```
After having specified the location of your bib-file in the document's preamble (*\*addbibresource{bibfile.bib}), you can cite these sources, thus using commands like *\*parencite[55-60]{RefAbbreviation:1950},

which results in (Lewis 1950, pp. 55-60), or similar depending on the style of citation you use.

In order to save time for sleeping, it would be ideal to extract a bib-file from the reference management software that you have used anyway. Please search for Export to  $bib...$  or so! Still, you will have to modify the bib-file, depending on your needs! (For instance, in this template only @article, @book, @online, @incollection, @inbook entry types have been considered!)

For EndNote, see: https://www.overleaf.com/learn/how-to/Can\_I\_use\_Overleaf [with\\_EndNote%3F](https://www.overleaf.com/learn/how-to/Can_I_use_Overleaf_with_EndNote%3F)

For zotero and Citeulike!, see: https://www.overleaf.com/blog/174-import-yourbibs-reference-management-tools-now-linked-to-overleaf-number-backtoschool. For Mendely, see: https://www.overleaf.com/blog/184-mendeley-integration-is-hereimport-your-mendeley-reference-library-into-overleaf

For Citavi, see: [https://www1.citavi.com/sub/manual4/en/exporting\\_to\\_bibtex.html](https://www1.citavi.com/sub/manual4/en/exporting_to_bibtex.html)

### <span id="page-13-0"></span>3.2 Bibliography and Citation in LATEX

A general guide to successful citation (meeting the requirements of the Faculty of Medicine of the University of Freiburg) may be found by clicking on [HERE.](https://www.med.uni-freiburg.de/de/verwaltung/akademische-angelegenheiten/promotionen/dr-med-dr-med-dent-alte-po/2020-07-13%20%20Zitierleitfaden%20Medizinische%20Fakultaet%20Freiburg.pdf) An exemplary style for both, Harvard and Vancouver, has been implemented! In the preamble, simply change *\*input{biber\_preamble\_vanc/harv}!

For further reading on basic bibliographies with BibLaTeX, see

- [https://www.overleaf.com/learn/latex/Biblatex\\_bibliography\\_styles](https://www.overleaf.com/learn/latex/Biblatex_bibliography_styles)
- [https://www.overleaf.com/learn/latex/Bibliography\\_management\\_with\\_biblatex](https://www.overleaf.com/learn/latex/Bibliography_management_with_biblatex)
- [https://www.overleaf.com/learn/latex/Biblatex\\_citation\\_styles](https://www.overleaf.com/learn/latex/Biblatex_citation_styles)

"*Im Sinne von guter wissenschaftlicher Praxis muss für alle Aussagen in der Dissertation durchgängig und unmissverständlich erkennbar sein, welche Inhalte, Texte, Daten oder Sonstiges an fremdem geistigem Eigentum übernommen wurde. Aussagen anderer müssen eindeutig im Text referenziert werden und sind durch die Angabe der vollständigen Quelle im Literaturverzeichnis zu belegen.*

*In gleicher Weise müssen Aussagen, welche auf eigenen Arbeiten (z. B. eigene oder gemeinsame Publikationen) beruhen, kenntlich gemacht werden. Was wörtlich übernommen wird, muss explizit gekennzeichnet werden (z. B. in "…").*

*Im Fließtext und Literaturverzeichnis der Dissertationsschrift sind folgende Zitierstile zulässig: Harvard oder Vancouver. Für beide Zitierstile gibt es leicht voneinander abweichenden Vorlagen in allen gängigen Literaturverwaltungsprogrammen. Stimmen Sie den Zitierstil (Vancouver oder Harvard) und die hierfür verwendete Vorlage mit Ihrer/ Ihrem verantwortlichen Betreuer\*in ab. Wichtig ist, dass Sie die gewählte Vorlage konsequent und einheitlich für die ganze Arbeit verwenden. Weitere Hinweise zum Umgang mit Quellen, Zitieren und Plagiatsvermeidung entnehmen Sie bitte dem Zitierleitfaden der Medizinischen Fakultät der AlbertLudwigsUniversität Freiburg.*"(Moll et al., [2020](#page-19-2))

### <span id="page-14-0"></span>3.2.1 Harvard Citation Style

»Harvard ist ein alphabetischer Zitierstil und führt als Textverweis eine Kombination aus Nachnamen der Autorin/des Autors bzw. der Autor\*innen und Erscheinungsjahr der Quelle an.(Bitam and Mellouk, [2014a](#page-19-3)) and (Gates, [1996;](#page-19-4) Moll et al., [2020\)](#page-19-2)

#### **Textverweis**

- Nachname Autor\*in, Erscheinungsjahr und ggf. Seitenzahl in der Regel in runden Klammern (Mueller, [2014](#page-19-5), p. 5)
- Bei zwei Autor\*innen Nennung beider Namen, z.B. (Meyer und Schmid, 2015): (Schmid and Meyer, [2015](#page-19-6))
- Bei drei oder mehr Autor\*innen Nennung Erstautor\*in mit Zusatz "et al.", z. B. (Mair et al., 2012): (Mair et al., [2013\)](#page-19-7)
- Bei mehreren Quellen mit gleicher Name-Jahr-Kombination alphabetische Kennzeichnung, beginnend mit ältestem Werk , z. B. (Schmidt, 2020a) (Schmid and Meyer, [2012a\)](#page-19-8) (Schmid and Meyer, [2012b\)](#page-19-9)

• Bei einem Mehrfachbeleg fassen Sie die Referenz zusammen, findet sich die Aussage z. B. bei Müller, 2018, Schmidt, 2017 und Meier, 2016 lautet der Textverweis (Meier, 2016; Müller, 2018; Schmidt, 2017): (Mair et al., [2013;](#page-19-7) Mueller, [2014;](#page-19-5) Schmid and Meyer, [2012b](#page-19-9))

#### **Literaturverzeichnis**

- Nennung aller Autor\*innen
- Alphabetische Sortierung entsprechend Nachname Erstautor\*in
- Bei mehreren Werken einer Autorin/ eines Autors zusätzlich chronologische Sortierung« **(Moll et al., [2020\)](#page-19-2)**

A citation command in parentheses: (Schmid and Meyer, [2012b](#page-19-9)) or also (Mair et al., [2013](#page-19-7)).

A citation command for use in the flow of text: As Mair et al.([ibid.\)](#page-19-7) said …

A citation command which automatically switches style depending on location and the option setting in the package declaration (see line 12 in the LaTeX source code). In this case, it produces a citation in parentheses: (Mueller, [2014\)](#page-19-5).

### <span id="page-15-0"></span>3.2.2 Vancouver Citation Style

» Vancouver ist ein numerischer Zitierstil und verwendet als Textverweis Zahlen, die jeweils eindeutig einer Quelle zuzuordnen sind.

#### **Textverweis**

- Die Zahlen werden in der Regel in runden Klammern "(1)" unmittelbar nach dem Zitat angeführt: (Mair et al., [2013](#page-19-7))
- Die Nummerierung der Quellen entspricht der Reihenfolge, wie sie im Text erscheinen.(Mueller, [2014](#page-19-5)) (Bitam and Mellouk, [2014b](#page-19-10))
- Bei einem Mehrfachbeleg fassen Sie die Referenz zusammen; findet sich

die Aussage z. B. in Quelle zwei, drei, vier und sechs lautet der Textverweis (24, 6).: (Gates, [1996](#page-19-4); Mair et al., [2013](#page-19-7); Moll et al., [2020;](#page-19-2) Schmid and Meyer, [2012b](#page-19-9))

#### **Literaturverzeichnis**

- Nennung aller Autor\*innen
- Sortierung der Quellen entsprechend der Verweisnummern im Text in aufsteigender Reihenfolge
- Voranstellen der Verweisnummer als Ordinalzahl«(Moll et al., [2020\)](#page-19-2)

# <span id="page-17-0"></span>4 Conclusion

Hello, here is some text without a meaning. This text should show what a printed text will look like at this place. If you read this text, you will get no information. Really? Is there no information? Is there a difference between this text and some nonsense like "Huardest gefburn"? Kiift – not at all! A blind text like this gives you information about the selected font, how the letters are written and an impression of the look. This text should contain all letters of the alphabet and it should be written in of the original language. There is no need for special content, but the length of words should match the language.

This is the second paragraph. Hello, here is some text without a meaning. This text should show what a printed text will look like at this place. If you read this text, you will get no information. Really? Is there no information? Is there a difference between this text and some nonsense like "Huardest gefburn"? Kjift – not at all! A blind text like this gives you information about the selected font, how the letters are written and an impression of the look. This text should contain all letters of the alphabet and it should be written in of the original language. There is no need for special content, but the length of words should match the language.

And after the second paragraph follows the third paragraph. Hello, here is some text without a meaning. This text should show what a printed text will look like at this place. If you read this text, you will get no information. Really? Is there no information? Is there a difference between this text and some nonsense like "Huardest gefburn"? Kjift – not at all! A blind text like this gives you information about the selected font, how the letters are written and an impression of the look. This text should contain all letters of the alphabet and it should be written in of the original language. There is no need for special content, but the length of words should match the language.

After this fourth paragraph, we start a new paragraph sequence. Hello, here is some text without a meaning. This text should show what a printed text will look like at this place. If you read this text, you will get no information. Really? Is there no information? Is there a difference between this text and some nonsense like "Huardest gefburn"? Kjift – not at all! A blind text like this gives you information

about the selected font, how the letters are written and an impression of the look. This text should contain all letters of the alphabet and it should be written in of the original language. There is no need for special content, but the length of words should match the language.

Hello, here is some text without a meaning. This text should show what a printed text will look like at this place. If you read this text, you will get no information. Really? Is there no information? Is there a difference between this text and some nonsense like "Huardest gefburn"? Kjift – not at all! A blind text like this gives you information about the selected font, how the letters are written and an impression of the look. This text should contain all letters of the alphabet and it should be written in of the original language. There is no need for special content, but the length of words should match the language.

### <span id="page-19-0"></span>**Bibliography**

- <span id="page-19-3"></span>Bitam, S. and Mellouk, A. 2014a. Bio-inspired Routing Protocols for Vehicular Ad-Hoc Networks, in: Editor (Ed.), Some Booktitle, 2nd ed., Publishing House, Location, chap. Vehicular Ad Hoc Networks, pp. 100–200, [https://doi.org/.](https://doi.org/)
- <span id="page-19-10"></span>Bitam, S. and Mellouk, A. 2014b. Chapter title, in: Editor, O. and T. Editor (Eds.), Some Booktitle, 2nd ed., Publishing House, Location, pp. 100–200, [https://doi.](https://doi.org/) [org/.](https://doi.org/)
- <span id="page-19-4"></span>Gates, B. 1996. The title of the miscellaneous entry, [online], [https://www.bibtex.](https://www.bibtex.com/s/bibliography-style-elsarticle-elsarticle-harv/) com/s/bibliography-style-elsarticle-elsarticle-hary/ (accessed 01/01/2020).
- <span id="page-19-7"></span>Mair, K., Jones, A. B., and Smith, J. M. 2013. Article Title, in: Journal title 13.52, pp. 123–456, [https://doi.org/.](https://doi.org/)
- <span id="page-19-2"></span>Moll, K., Scharla, K., and Loop, T. 2020. Zitierleitfaden für Dissertationen zum Dr. med./Dr. med. dent., Medizinische Fakultät, Albert-Ludwigs-Universität Freiburg, [online], https://www.med.uni-freiburg.de/de/verwaltung/akademischeangelegenheiten/promotionen/dr-med-dr-med-dent-alte-po/2020-07-13% [5C%20%5C%20Zitierleitfaden%5C%20Medizinische%5C%20Fakultaet%](https://www.med.uni-freiburg.de/de/verwaltung/akademische-angelegenheiten/promotionen/dr-med-dr-med-dent-alte-po/2020-07-13%5C%20%5C%20Zitierleitfaden%5C%20Medizinische%5C%20Fakultaet%5C%20Freiburg.pdf) [5C%20Freiburg.pdf](https://www.med.uni-freiburg.de/de/verwaltung/akademische-angelegenheiten/promotionen/dr-med-dr-med-dent-alte-po/2020-07-13%5C%20%5C%20Zitierleitfaden%5C%20Medizinische%5C%20Fakultaet%5C%20Freiburg.pdf) (accessed 18.07.2021).
- <span id="page-19-5"></span>Mueller, T. 2014. Book Title, 10th edition, Publisher, Valencia.
- <span id="page-19-8"></span>Schmid, J. M. and Meyer, A. 2012a. Book Title 2, 8th edition, Publisher 2, Praha.
- <span id="page-19-9"></span>Schmid, J. M. and Meyer, A. 2012b. Book Title, 7th edition, Publisher, Berlin.
- <span id="page-19-6"></span>Schmid, J. M. and Meyer, H. 2015. Book Title, 7th edition, Publisher, London, [https://doi.org/.](https://doi.org/)
- <span id="page-19-1"></span>Unknown or Albert-Ludwigs-University Freiburg. 2009. Seal of the University of Freiburg, [online], https://de.wikipedia.org/wiki/Datei: Siegel der Albert-Ludwigs-Universit%C3%A4t\_Freiburg.svg (accessed 01.01.2020).

# <span id="page-20-0"></span>A Publications

None ... makes no difference: only decorative function! **No way!**

# <span id="page-21-0"></span>B Curriculum Vitae

Name: Timm Thaler Date of birth: 19.11.1991 Place of Birth: Hamburg Nationality: German Parents: dead email: teachmelaughter@blue.de

For lazy cleverness, take a look at overleaf's CV templates: [https://www.overleaf.](https://www.overleaf.com/latex/templates/tagged/cv) [com/latex/templates/tagged/cv.](https://www.overleaf.com/latex/templates/tagged/cv)